# **DOWNLOAD**

Ulrike Neumann-Riedel

# Sachtexte: E-Mails schreiben

Downloadauszug aus dem Originaltitel:

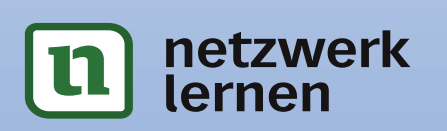

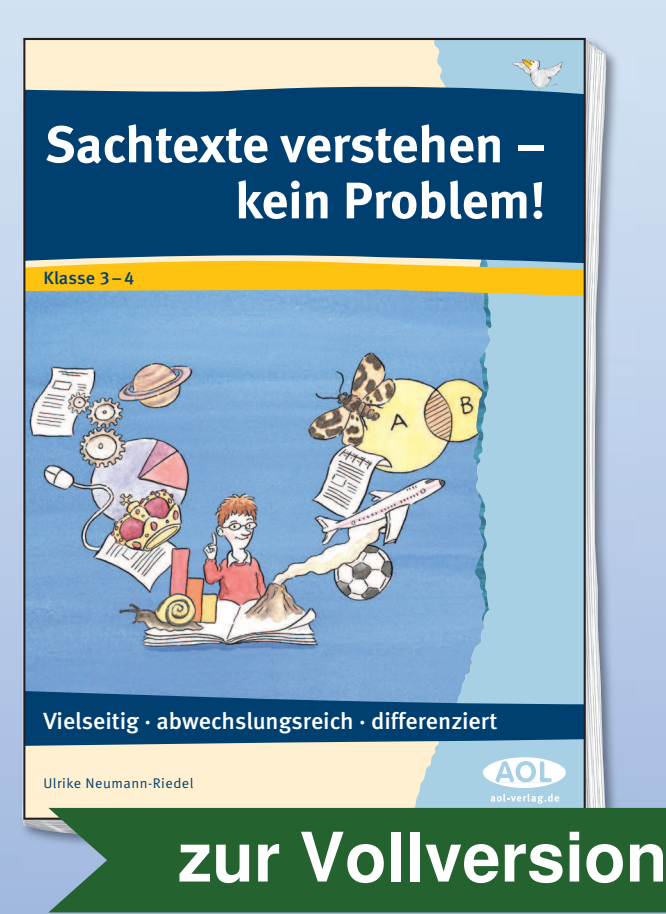

#### **Eine E-Mail schreiben – Wie funktioniert das eigentlich?**

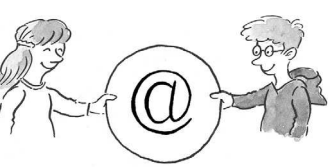

Es gibt viele Möglichkeiten, Nachrichten zu verschicken. Hierzu gehören das Schreiben von Briefen und Postkarten oder das Senden einer SMS mit dem Handy. Sehr beliebt ist das Senden einer E-Mail. Das Wort "E-Mail" kommt aus dem Englischen. Dort heißt es "electronic mail", das bedeutet auf Deutsch "elektronische Post". Um mit dem Computer eine E-Mail verschicken zu können, muss dieser einen Internetzugang haben. Durch das Internet sind viele Computer weltweit miteinander verbunden. Diese Computer übermitteln E-Mails sekundenschnell. Meist werden die E-Mails über mehrere Computer bzw. Server weitergegeben. Man kann

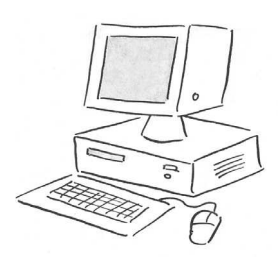

dies mit einem Staffellauf vergleichen, bei dem die Läufer den Staffelstab von Hand zu Hand geben. Das Internet ist natürlich viel schneller. Die Geschwindigkeit der Übermittlung hängt von der Auslastung der Mailsysteme und Mailserver ab und nicht so sehr von der Entfernung zwischen Sender und Empfänger. Normalerweise erhält ein Empfänger auf einem anderen Kontinent die E-Mail nur einen Bruchteil einer Sekunde später als ein Empfänger, der zwei Straßen entfernt wohnt. Hand zu Hand geben. Das Internet ist ratürlich viel schneller. Die Geschweiser und Missieren und micht so sehr von der Auslagten und E-Mail nur einen Bruchteil einer Sekunde später als einem anderen Kontinent der E-Mail nu

Um E-Mails empfangen und verschicken zu können, kann man auf seinem Computer ein Programm installieren bzw. einrichten, das wie ein elektronischer Briefkasten funktioniert. Wird das Programm aufgerufen, erscheint ein Bild, das hier etwas vereinfacht dargestellt ist. Jetzt kann mit dem Schreiben begonnen werden. Remaining and Server and Server and Server and Server and Server and Server and Server and Server and Server and Server and Server and Server and Server and Server and Server and Server and Server and Server and Server and

Hier wird die E-Mail-Adresse des Empfängers eingegeben. Dabei ist es wichtig, genau auf gesetzte Punkte zu achten. Jede E-Mail-Adresse muss das @-Zeichen enthalten. Durch dieses Zeichen erkennen die Computer. dass es sich um eine E-Mail handelt. Es trennt Benutzernamen und Servernamen voneinander. Willst du die gleiche E-Mail an mehrere Personen schicken, kannst du hier auch mehrere Adressen eingeben. Sie müssen durch ein Semikolon (;) getrennt werden.

Durch Anklicken kann die Schriftart gewählt werden.

Durch Anklicken kann die Schriftgröße gewählt werden.

> Zum Abschicken der E-Mail wird auf "Senden" geklickt.

1 **[zur Vollversion](https://www.netzwerk-lernen.de/Sachtexte-E-Mails-schreiben)**

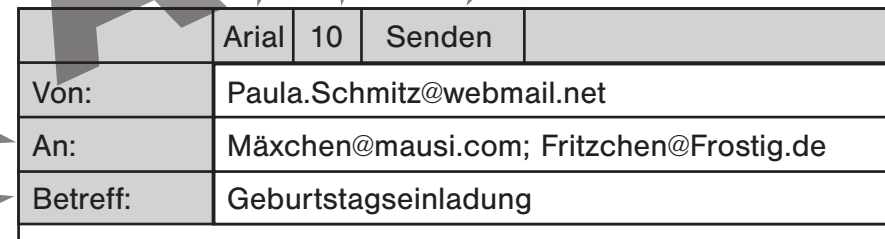

Hallo Max und Fritz!

Am 5. Oktober habe ich Geburtstag und möchte euch zu meiner Feier einladen. Wir treffen uns um 16 Uhr bei mir, essen Kuchen und gehen anschließend zum Kegeln. Ich hoffe, dass ihr kommen könnt. Es wird bestimmt lustig! :-)

> In dieses Feld wird die Nachricht geschrieben.

Liebe Grüße Paula

In die Betreff-Zeile schreibt man ein Stichwort zum Inhalt der Nachricht bzw. den Anlass, aus dem man die E-Mail verschickt. netzwerk

lernen

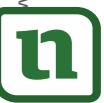

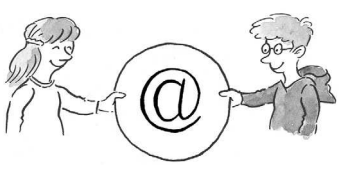

Es gibt viele Möglichkeiten, Nachrichten zu verschicken. Man kann Briefe und Postkarten schreiben oder mit dem Handy eine SMS senden. Sehr beliebt ist das Schreiben einer E-Mail mit dem Computer.

Das Wort E-Mail kommt aus dem Englischen und bedeutet auf Deutsch "elektronische Post". Um mit dem Computer eine E-Mail verschicken zu können, muss dieser einen Internetzugang haben. Das Internet verbindet viele Computer auf der ganzen Welt miteinander. Diese Computer können E-Mails übermitteln. Meist werden E-Mails über mehrere Computer weitergegeben. Man kann dies mit einem Staffellauf vergleichen,

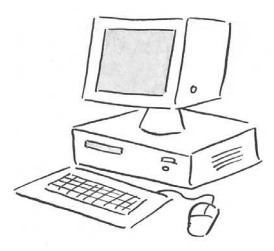

bei dem die Läufer den Staffelstab von Hand zu Hand geben. Der Staffelstab ist die E-Mail. Das Internet ist natürlich viel schneller. In Sekunden kommt die E-Mail bei dem Empfänger an, wobei es nicht wichtig ist, wie weit er vom Absender entfernt ist. Ein Empfänger auf einem anderen Kontinent erhält die E-Mail normalerweise nur einen Bruchteil einer Sekunde später als ein Empfänger, der zwei Straßen entfernt wohnt. bei dem die Läufer den Staffelstab von Hand zu Hand geben. Der Staffelstab ist die E-Mail bei dem Empfänger an, wobei es nichtig ist, wie weit er vom Absender entfernt ist. Ein Empfänger wichtig ist, wie weit er vom Absend

Um E-Mails empfangen und verschicken zu können, kann man auf seinem Computer ein Programm installieren bzw. einrichten. Es funktioniert wie ein elektronischer Briefkasten. Wird das Programm aufgerufen, erscheint ein Bild, das hier etwas vereinfacht dargestellt ist. Jetzt kann mit dem Schreiben begonnen werden.

entier (F-Mail sempfangen und verschicken zur Können, kann man auf seinem Computer<br>
The Programm installieren bzw. einrichten. Es funktioniert wie ein elektronischen Brief-<br>
Transmarken (Frankrigen aufgeruhm aufgeruhm eine Durch Anklicken Durch Anklicken kann die Schriftgröße kann die Schriftart Hier wird die E-Mailgewählt werden. Zum Abschicken der gewählt werden. Adresse des Empfängers E-Mail wird auf eingegeben. Dabei ist "Senden" geklickt. es wichtig, genau auf gesetzte Punkte zu achten. Arial | 10 | Senden Jede E-Mail-Adresse muss das @-Zeichen enthalten. Von: Paula.Schmitz@webmail.net Durch dieses Zeichen erkennen die Computer, An: Mäxchen@mausi.com; Fritzchen@Frostig.de dass es sich um eine Betreff: Geburtstagseinladung E-Mail handelt. Es trennt Benutzernamen und Servernamen voneinander. Willst du die Hallo Max und Fritz! gleiche E-Mail an mehrere Personen schicken, kannst Am 5. Oktober habe ich Geburtstag und möchte euch zu du hier auch mehrere meiner Feier einladen. Wir treffen uns um 16 Uhr bei mir, Adressen eingeben. Sie müssen durch ein essen Kuchen und gehen anschließend zum Kegeln. Semikolon (;) getrennt Ich hoffe, dass ihr kommen könnt. Es wird bestimmt lustig! :-) werden. Liebe Grüße w.aol-verlag.de · 8029DA2 www.aol-verlag.de • 8029DA2 Paula In die Betreff-Zeile schreibt man ein Stichwort zum In dieses Feld wird Inhalt der Nachricht bzw. die Nachricht den Anlass, aus dem man geschrieben. die E-Mail verschickt. netzwerk ©2 **[zur Vollversion](https://www.netzwerk-lernen.de/Sachtexte-E-Mails-schreiben)**lernen

## Arbeitsaufträge rund um die E-Mail

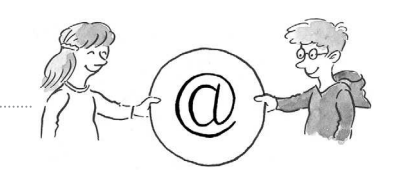

zur Vollversion

Hast du schon einmal eine E-Mail geschrieben oder erhalten? Welche Probleme traten auf? Wer hat dir geholfen? Berichte!

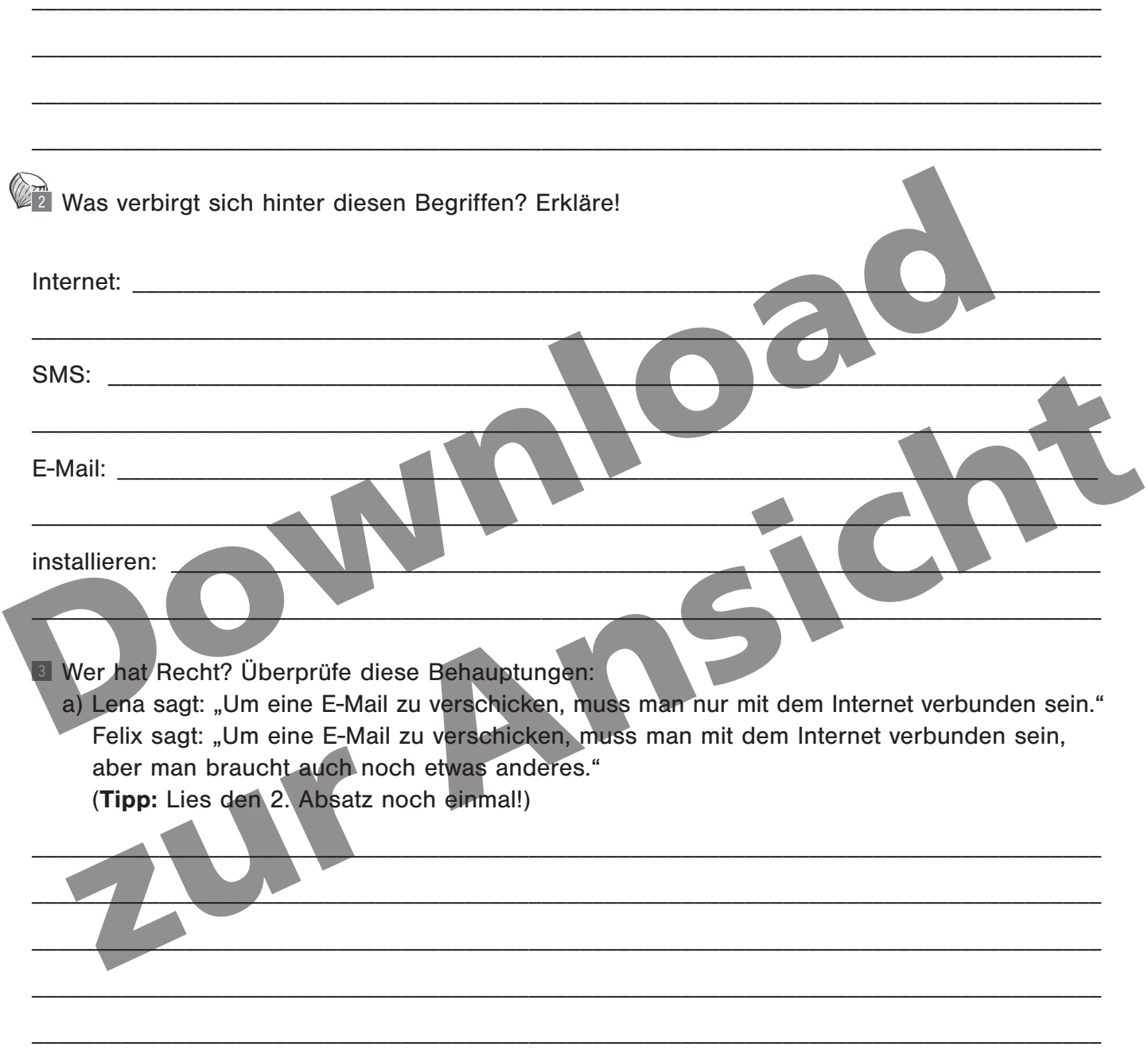

b) Lena sagt: "Bei der E-Mail-Adresse darf auf keinen Fall das @-Zeichen fehlen." Felix sagt: "Bei der E-Mail-Adresse kann man auf das @-Zeichen auch verzichten."

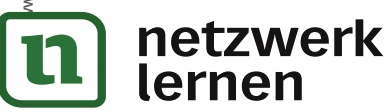

### **Arbeitsaufträge rund um die E-Mail**

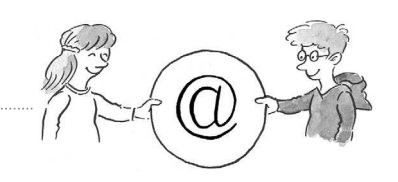

4 **[zur Vollversion](https://www.netzwerk-lernen.de/Sachtexte-E-Mails-schreiben)**

<sup>4</sup> Was bedeutet das Zeichen :-) am Ende der E-Mail?

**E In den Sommerferien bekommt Felix Besuch von seinem Cousin John aus Amerika. Felix freut** sich sehr darauf. John will ihm zeigen, wie man Baseball spielt. Darauf ist Felix besonders gespannt. Er möchte John noch einmal daran erinnern, dass er seinen Baseball, den Handschuh und den Baseballschläger nicht vergessen soll. Deshalb schreibt er ihm eine E-Mail. Johns E-Mail-Adresse lautet: **jo@sporty.com**. Schreibe die E-Mail!

\_\_\_\_\_\_\_\_\_\_\_\_\_\_\_\_\_\_\_\_\_\_\_\_\_\_\_\_\_\_\_\_\_\_\_\_\_\_\_\_\_\_\_\_\_\_\_\_\_\_\_\_\_\_\_\_\_\_\_\_\_\_\_\_\_\_\_\_\_\_\_\_\_\_\_\_\_\_\_\_\_\_\_\_

\_\_\_\_\_\_\_\_\_\_\_\_\_\_\_\_\_\_\_\_\_\_\_\_\_\_\_\_\_\_\_\_\_\_\_\_\_\_\_\_\_\_\_\_\_\_\_\_\_\_\_\_\_\_\_\_\_\_\_\_\_\_\_\_\_\_\_\_\_\_\_\_\_\_\_\_\_\_\_\_\_\_\_\_

\_\_\_\_\_\_\_\_\_\_\_\_\_\_\_\_\_\_\_\_\_\_\_\_\_\_\_\_\_\_\_\_\_\_\_\_\_\_\_\_\_\_\_\_\_\_\_\_\_\_\_\_\_\_\_\_\_\_\_\_\_\_\_\_\_\_\_\_\_\_\_\_\_\_\_\_\_\_\_\_\_\_\_\_

\_\_\_\_\_\_\_\_\_\_\_\_\_\_\_\_\_\_\_\_\_\_\_\_\_\_\_\_\_\_\_\_\_\_\_\_\_\_\_\_\_\_\_\_\_\_\_\_\_\_\_\_\_\_\_\_\_\_\_\_\_\_\_\_\_\_\_\_\_\_\_\_\_\_\_\_\_\_\_\_\_\_\_\_

\_\_\_\_\_\_\_\_\_\_\_\_\_\_\_\_\_\_\_\_\_\_\_\_\_\_\_\_\_\_\_\_\_\_\_\_\_\_\_\_\_\_\_\_\_\_\_\_\_\_\_\_\_\_\_\_\_\_\_\_\_\_\_\_\_\_\_\_\_\_\_\_\_\_\_\_\_\_\_\_\_\_\_\_

\_\_\_\_\_\_\_\_\_\_\_\_\_\_\_\_\_\_\_\_\_\_\_\_\_\_\_\_\_\_\_\_\_\_\_\_\_\_\_\_\_\_\_\_\_\_\_\_\_\_\_\_\_\_\_\_\_\_\_\_\_\_\_\_\_\_\_\_\_\_\_\_\_\_\_\_\_\_\_\_\_\_\_\_

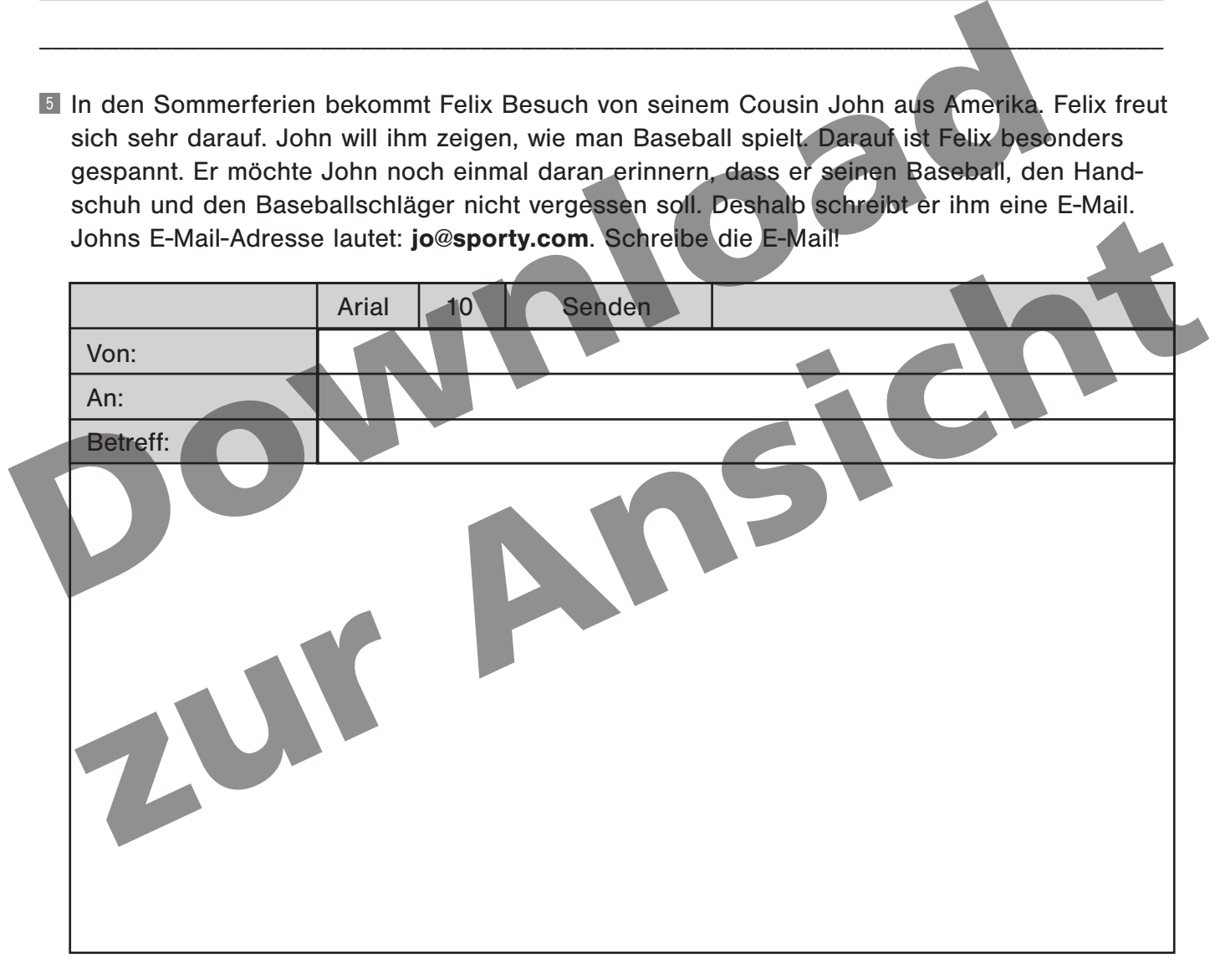

^ Frage deinen Freund oder deine Freundin nach seiner/ihrer E-Mail-Adresse und schreibe ihm oder ihr eine E-Mail mit dem Computer.

**Hilfe zu Aufgabe 2:** Wenn du keine Erklärungen findest, ordne diese Erklärungen zu:

- ein Leitungsnetz, über das sich Computer auf der ganzen Welt miteinander verbinden können
- eine kurze Nachricht, die mit dem Handy verschickt wird
- eine elektronische Post/Nachricht, die zum Beispiel mit dem Computer gesendet und empfangen wird
- <sub>nm auf</sub> dem Computer einrichten<br>**ein K** lernen

©

www.aol-verlag.de • 8029DA2

• 8029DA2 Hilfe Der Text liegt in zwei Schwierigkeitsgraden vor, sodass auch ungeübte Kinder mithilfe der vereinfachten Form einen Zugang zum Text und somit auch zum Inhalt finden. An den Text schließen sich zwei Arbeitsblätter an, die allein oder in Partnerarbeit gelöst werden können. Die Partnerarbeit hat den Vorteil, dass ein Austausch stattfinden kann, in dem Fragen geklärt, unterschiedliche Vorstellungen ausgetauscht und Sichtweisen begründet werden können. Schwierigere Arbeitsaufträge sind auf den Arbeitsblättern durch eine Nuss gekennzeichnet. Damit alle Kinder sich auch an diese

Aufträge wagen, sind auf dem jeweils zweiten Arbeitsblatt Hilfen gegeben. Es bleibt Ihnen als Lehrkraft überlassen, ob Sie diese Hilfen abtrennen und nach Bedarf ausgeben oder ob Sie sie von vornherein allen Kindern zur Verfügung stellen. Die Bearbeitung der einzelnen Aufgaben durch Ihre Schüler gibt Ihnen einen guten Einblick in die individuellen Schwierigkeiten jedes Kindes bei der Texterschließung. Bei der Analyse dieser Schwierigkeiten hilft Ihnen der Beobachtungsbogen in dem Downloadprodukt "Sachtexte: Strategien vermitteln – Tipps und Vorlagen zur Förderung".

#### **Lösungen und Lösungsvorschläge**

#### **Eine E-Mail schreiben – wie funktioniert das eigentlich?**

- @ **Internet:** ein Leitungsnetz, über das sich Computer auf der ganzen Welt miteinander verbinden können; **SMS:** eine kurze Nachricht, die mit dem Handy verschickt wird; **E-Mail:** eine elektronische Post/Nachricht, die zum Beispiel mit dem Computer gesendet und empfangen wird; **installieren:** ein Programm auf dem Computer einrichten Experience Laborator and The E-Mail Senden<br>
Experiment and The Sund of Senden<br>
Experiment and Experiment and disc in Tipps und Vorlagen zur Forderund<br>
Experiment: ein Leitungsnetz, über das sich Computer auf der ganzen Wel
	- <sup>8</sup> a) Felix hat Recht: Man benötigt einen Computer, der mit dem Internet verbunden ist und auf dem ein Programm installiert ist, das wie ein "elektronischer Briefkasten" funktioniert. Man kann eine E-Mail aber zum Beispiel auch über Webmail verschicken.

b) Lena hat Recht: Bei einer E-Mail darf das @-Zeichen nicht fehlen.

 $\blacksquare$  Das Zeichen zeigt ein lachendes Gesicht. Es kann so interpretiert werden: "Wir werden viel Spaß haben und fröhlich sein."

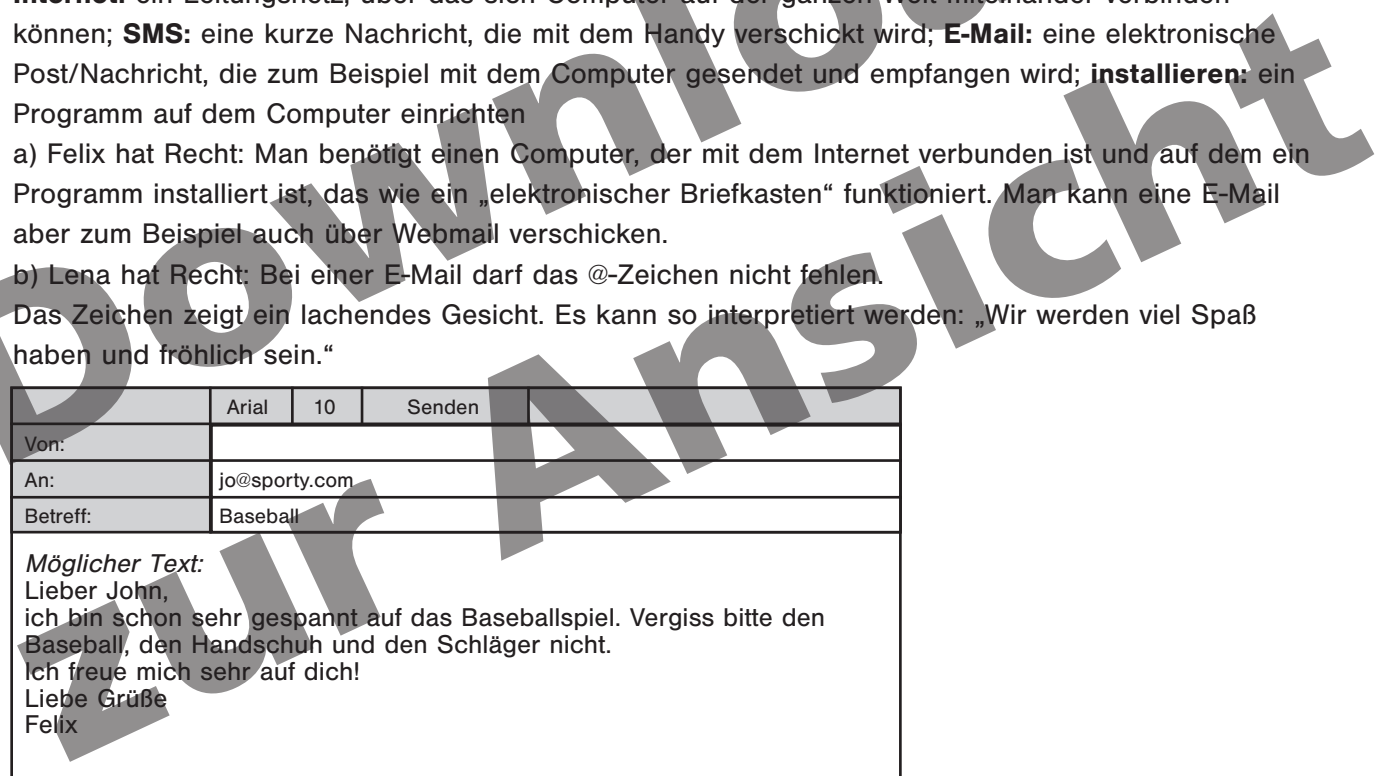

^ Die E-Mail kann in der Schule oder zu Hause geschrieben werden.

 $\sqrt{5}$ 

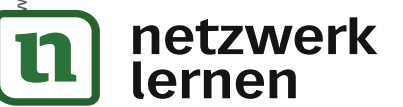

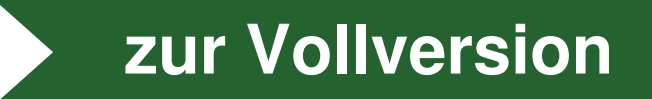